# **RANCANGAN WIRELESS LCD PROJECTOR BERBASIS RASPBERRY PI MENGGUNAKAN IP ADDRESS**

### **Artika Mukti<sup>1</sup> , Totok Warsito<sup>2</sup> , Dhian Supardam<sup>3</sup>**

1,2,3)Jurusan Teknik Navigasi Udara, Fakultas Teknik Penerbangan, Politeknik Penerbangan Surabaya

Jl. Jemur Andayani I/73, Surabaya 60236

Email: artika.mukti4820@gmail.com

#### **Abstrak**

Proyektor adalah salah satu media pembelajaran di kampus Politeknik Penerbangan Surabaya yang digunakan untuk menampilkan materi pembelajaran. Tujuan perancangan ini adalah untuk menjadikan media proyektor yang sudah ada dapat terkoneksi secara lebih mudah sebagai sarana penunjang media pembelajaran. Rancangan ini dibuat dengan menggantikan fungsi kabel sebagai penghubung antara *end device* ke proyektor menjadi secara *wireless*. Perangkat ini menggunakan Raspberry Pi sebagai akses poin dan sebagai *command-processing*. Diperlukan software VNC Viewer untuk dapat mengakses Raspberry sehingga dapat bekerja secara *remote* dari PC *Client*. Kelebihan teknologi ini adalah mengeliminasi penggunaan kabel, yang dapat mengganggu secara estetika, dan juga kerumitan instalasi untuk menghubungkan lebih dari 2 pengguna saat bersamaan.

Tujuan akhir yang dicapai adalah proses proyeksi dapat dilakukan secara otomatis pada semua device dan diakses oleh siapapun dalam ruangan tanpa menggunakan kabel sehingga menunjang kegiatan pembelajaran taruna Politeknik Penerbangan Surabaya.

**Kata Kunci:** *Wireless LCD Projector*, Raspberry Pi, VNC

### **1. PENDAHULUAN**

Presentasi dalam dunia edukasi dilakukan dalam bentuk penyampaian ilmu oleh para pengajar, pemberitahuan hasil penelitian dan penyampaian ide dan gagasan. Hal ini bisa berlangsung salah satunya dengan penggunaan media LCD proyektor. Politeknik Penerbangan Surabaya, merupakan perguruan tinggi yang memiliki media LCD proyektor pada hampir setiap ruang kelas dan laboratoriumnya. Penggunaan LCD proyektor mempermudah taruna Politeknik Penerbangan Surabaya untuk dapat menyerap materi yang tidak terdapat di buku.

Penggunaan LCD proyektor yang sangat tinggi pada setiap proses pembelajaran di Politeknik Penerbangan Surabaya menyebabkan pengelolaan dan pemeliharaan menjadi hal yang penting untuk menghindari masalah-masalah teknis yang mungkin akan terjadi pada saat

proses perkuliahan, selama ini presentasi hanya dilakukan secara *single connection* karena permasalahan koneksi kabel VGA dari komputer ke proyektor, dalam artian saat menggunakan proyektor konvensional terjadi permasalahan kabel VGA yang hanya terhubung pada satu komputer yang akan menampilkan presentasi. Frekuensi penggunaan yang tinggi dapat merusak port VGA saat dipindah-pindah koneksinya pada *device* yang berbeda. Instalasi kabel yang rumit jika terjadi kerusakan kabel juga menjadi suatu kendala penggunaan media LCD proyektor.

Berdasarkan paparan tersebut peneliti mempunyai gagasan dengan membuat sebuah rancangan, analisa dan penelitian dengan LCD proyektor menjadi sebuah metode dalam menampilkan presentasi yang dapat terhubung ke beberapa *end device presentation.* Rancangan yang akan dibuat oleh peneliti fokus terhadap cara mengkoneksikan *end device presentation* ke proyektor secara *wireless* menggunakan Raspberry Pi sebagai sarana penunjang proses pembelajaran di kelas dan kegiatan rapat dosen.

# **2. METODE**

Penelitian ini dimulai dengan perancangan sistem software dan hardware seperti ditunjukkan gambar berikut.

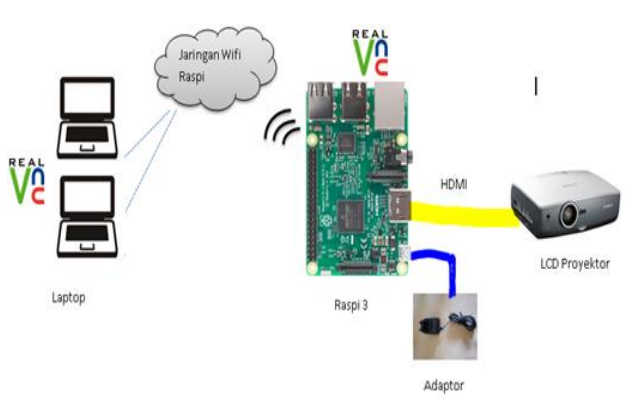

Gambar 1. Blok Diagram Sistem Rancangan

Cara kerja dari alat yang dirancang tentunya tidak terlepas dari acuan kerangka berfikir berupa *flowchart*. Dimulai dari setelah seluruh *device* yang dibutuhkan diberikan catu daya, maka ketika itu sistem siap untuk dioperasikan. Sistem *wireless projector* akan bekerja apabila Wi-Fi komputer atau laptop pengguna diaktifkan terlebih dahulu, kemudian *install* software VNC yang akan digunakan sebagai sistem *sharing desktop*. Sistem penerima data akan diperintah melalui komunikasi *wireless*. Sistem komunikasi *wireless* pada Raspberry Pi 3 sudah memiliki modul WiFi yang tertanam dalam *board* sehingga hanya perlu diaktifkan agar bisa diatur konfigurasinya menjadi *Access Point* (AP).

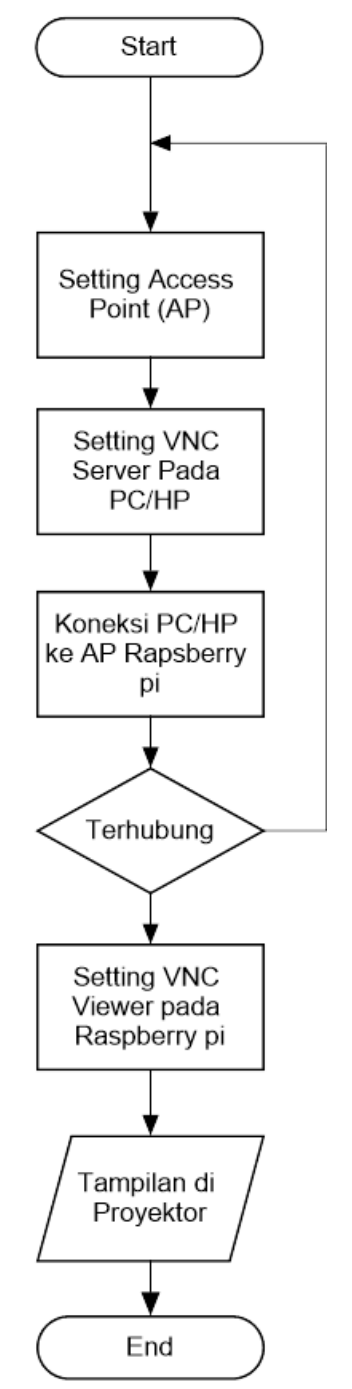

Gambar 2. *Flowchart* Sistem *Wireless Projector* Berbasis *Raspberry Pi*

Proses selanjutnya mengaktifkan terlebih dahulu *software* VNC *server* di komputer/laptop pengguna sebagai desktop target remote, dan VNC *viewer* di Raspberry Pi sebagai desktop tertampil. Sistem akan otomatis meminta perangkat Raspberry untuk melakukan *pairing* apabila ingin terkoneksi, sebelum *pair*  dilanjutkan, sistem akan meminta Raspberry memasukan *Security Key* agar dapat mengaksesnya, setelah memasukan *Security Key* dan akses diterima, kemudian *pair system* akan langsung terkoneksi dari komputer/laptop ke Raspberry. Sistem Raspberry akan meneruskan tampilan *desktop* dari komputer/laptop menuju LCD proyektor melalui Port HDMI.

# **3. HASIL DAN PEMBAHASAN**

Pembahasan rancangan ini diawali dengan melakukan beberapa pengujian untuk memastikan sistem dapat berjalan normal sehingga didapatkan hasil penelitian yang diharapkan.

### **Adaptor** *Power Supply*

Tabel 1. Pengujian Tegangan Output

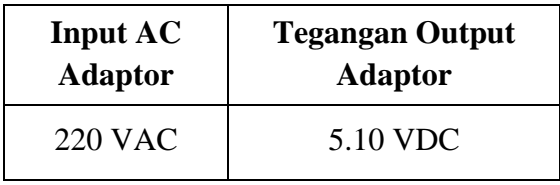

Pada percobaan diatas dapat dianalisa yaitu tegangan input AC adaptor sebesar +/-220 VAC. Yang terukur pada multimeter adalah sebesar 220 VAC. Kemudian masuk ke dalam adaptor yang berisi rangkaian *step down* AC dan kemudian *diode bridge* untuk fungsi *full wave rectifier* dengan output sebesar 5.10 VDC. Output adaptor 5.10 VDC ini digunakan sebagai tegangan *supply* bagi Raspberry Pi 3 sesuai dengan spesifikasi power supply pada Datasheet Raspberry Pi 3 yaitu sebesar 5 VDC.

### **Instalasi VNC**

VNC *server-viewer* dapat terhubung dan beroperasi dengan baik pada satu *network* dimana pada pengujian ini menggunakan *hotspot* dari Raspberry Pi. Berhasil tidaknya proses *remote desktop* bergantung pada konfigurasi masing-masing aplikasi VNC yang terinstal, diusahakan seluruh pengaturan mengacu pada tersedianya layanan koneksi dengan perangkat lain (sesama pengguna VNC).

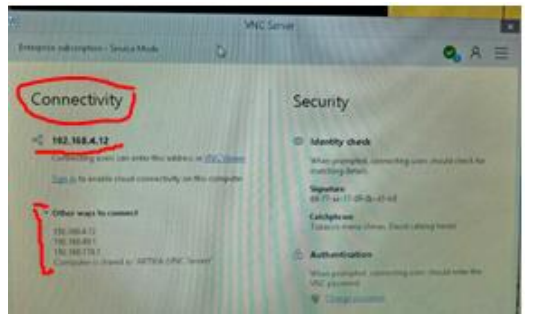

Gambar 3. Halaman VNC Server pada Laptop

#### **Username dan Password**

Tabel 2. Pengujian Halaman *Username* dan *Password*

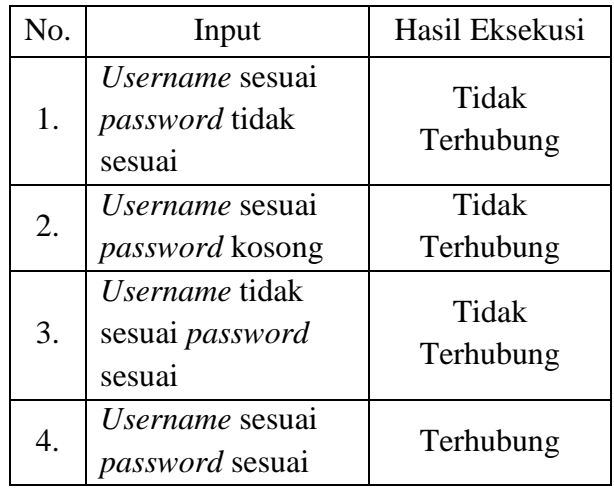

Untuk dapat mengakses jaringan Raspberry pi maupun untuk mengakses VNC server perlu adanya login menggunakan username dan password. Data diatas menyebutkan bahwa untuk *username* sesuai *password* tidak sesuai maka tidak bisa terhubung*.* Untuk *username* sesuai dan *password* kosong maka tidak bisa terhubung. Untuk *username* tidak sesuai dan *password* sesuai maka tidak bisa terhubung. Untuk *username* sesuai dan *password* sesuai maka bisa terhubung. Jadi untuk akses jaringan Raspberry pi maupun akses VNC server hanya bisa dilakukan dengan pengisian *username* dan *password* yang sesuai.

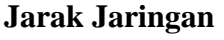

Tabel 3. Pengujian Jarak Jaringan

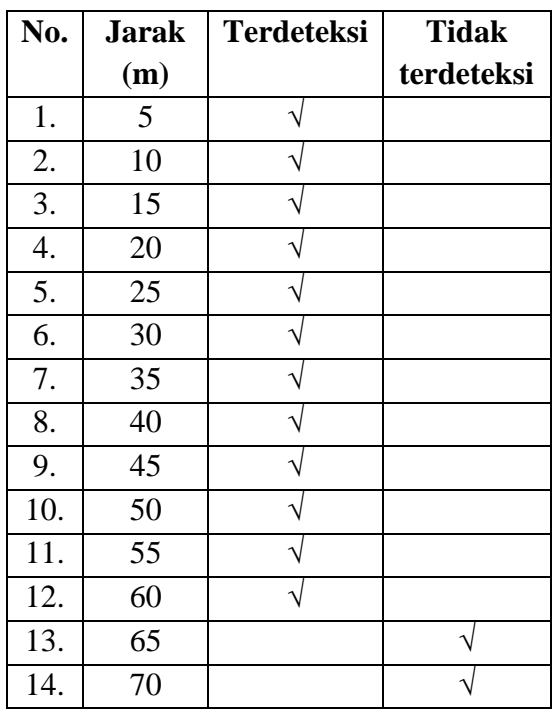

*Wifi* pada jarak 5-60 meter dapat dijangkau PC *client* karena tidak ada penghalang di luar ruangan. Pengujian pada jarak 65-70 meter menunjukkan koneksi mulai mengalami *request time out*. *Wifi* tidak dapat dijangkau PC client karena semakin jauh posisi client maka penerimaan sinyal *wifi* semakin melemah.

# **Tampilan Proyeksi**

Prinsip kerja dari keseluruhan rancangan adalah Raspberry pi yang terinstal VNC Viewer akan menembak IP Address dari tiap PC yang terinstal VNC Server untuk *remote desktop*, dimana Raspberry pi sendiri terhubung dengan LCD Proyektor sehingga layar tiap PC yang terhubung dengan Raspberry pi akan dapat ditampilkan ke proyeksi.

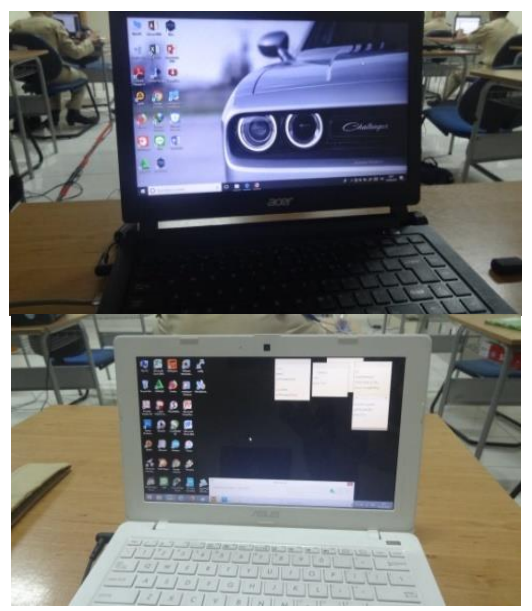

Gambar 4. *Desktop* Kedua Sample Laptop

Pada setiap *desktop* laptop dapat tertampil pada layar Raspberry pi karena berada pada satu *network* yang sama yaitu jaringan yang disebar oleh Raspberry itu sendiri. Resolusi bergantung pada pengaturan VNC sehingga *remote desktop* dapat diproyeksikan secara *multicast* dengan mengatur *scale* dan resolusi tiap laptop yang terhubung LCD Proyektor melalui Raspberry pi 3 dengan menggunakan IP Address pada aplikasi VNC.

Gambar 4 menunjukkan tampilan desktop yang berjalan pada laptop kedua (kiri) dan laptop ketiga (kanan), setelah terkoneksi VNC dengan Raspberry Pi tampilan desktop tersebut dapat tertampil/teremote seperti pada gambar 5.

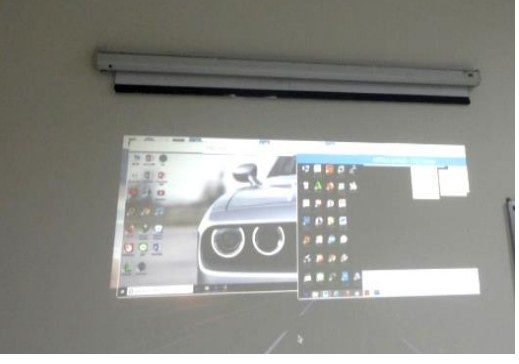

Gambar 5. Proyeksi Kedua Laptop pada LCD Proyektor

# **Penambahan IP**

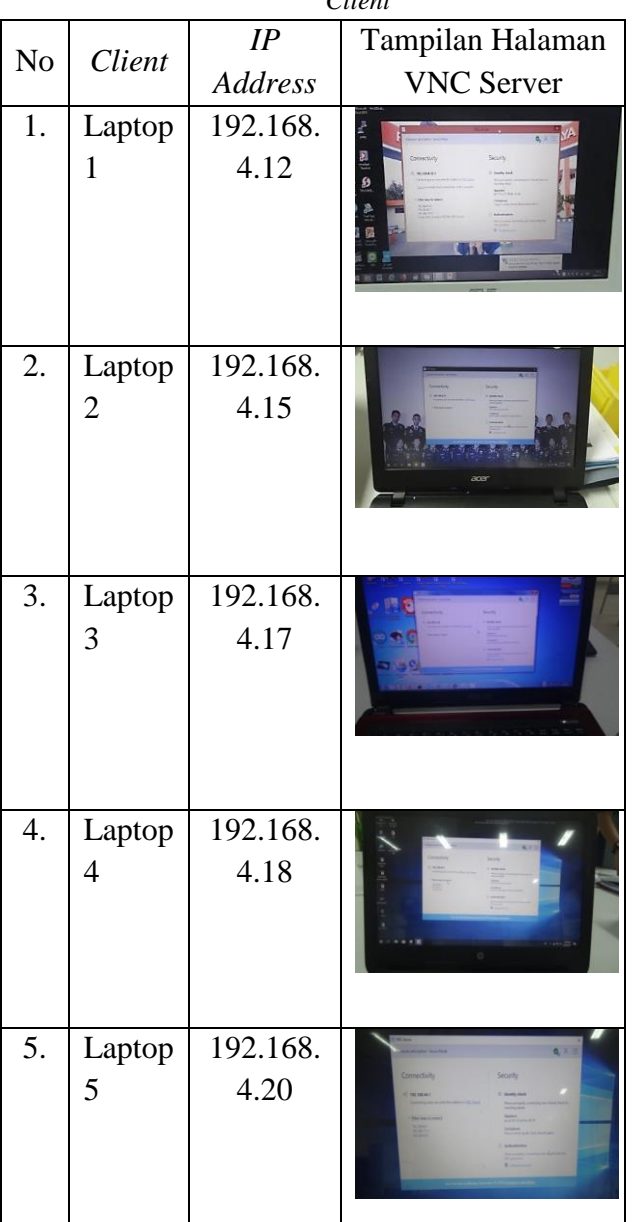

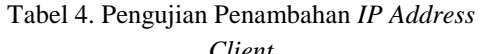

Pengujian penambahan *IP Address* ini membuktikan bahwa berapapun banyaknya client yang terhubung dalam jaringan lokal Raspberry Pi akan mendapat *IP Address* secara otomatis dengan konfigurasi tersebut. Kelima *client* dengan *IP Address* 192.168.4.12; 192.168.4.15; 192.168.4.17; 192.168.4.18; dan 192.168.4.20 dihubngkan pada Raspberry Pi melalui aplikasi VNC untuk dapat melakukan *remote desktop* sehingga dapat diproyeksikan LCD Proyektor.

Penentuan IP Address pada setiap laptop *client* didasarkan pada urutan keberapa *device*

tersebut terhubung pada jaringan Raspberry Pi. Pada pengujian ini peneliti telah menghubungkan device yang ke-12, 15, 17, 18 dan ke-20 dengan hasil bahwa kelima *IP Address* ini dapat terhubung pada proyektor.

# **4. PENUTUP**

# **Simpulan**

Berdasarkan perancangan, pembuatan, serta analisa rancangan *Wireless Liquid Crystal Display* (LCD) *Proyector* berbasis Raspberry Pi menggunakan *Internet Protocol* (IP) *Address*, maka dapat diambil kesimpulan sebagai berikut :

- a. Raspberry Pi 3 berperan sebagai sebagai *gateway* untuk menghubungkan *end device* menuju LCD Proyektor secara *wireless* dengan memancarkan *local network* sehingga proses *remote desktop* dapat dijalankan menggunakan aplikasi VNC.
- b. Raspberry Pi dikonfigurasi dengan pengaturan *access point* yaitu local network untuk *client* bisa saling terhubung dalam satu kelas *Internet Protocol*. Konfigurasi selanjutnya adalah dengan instalasi VNC Viewer untuk selanjutnya Raspberry Pi dihubungkan ke LCD Proyektor agar desktop yang diremote dapat diproyeksikan.
- c. Faktor jarak koneksi dan *signal strength* jaringan *hotspot* Raspberry Pi sangat berpengaruh pada proses *remote desktop* karena proses tersebut hanya akan berlangsung jika koneksi *client* dan *server* berjalan dengan baik. Semakin jauh jarak Raspberry pi terhadap PC client maka signal *wifi* yang ditangkap juga lemah menyebabkan koneksi terputus dan *proses remote desktop* tidak dapat berjalan.

# **Saran**

Saran-saran yang dapat di berikan peneliti guna mempermudah siapapun yang ingin mengembangkan rancangan ini adalah :

- a. Kedepannya rancangan ini dapat diaplikasikan menjadi media presentasi prodi TNU.
- b. Rancangan ini dapat dikembangkan lagi dengan menambahkan media *Handphone* sebagai sumber presentasi selain dari PC.
- c. Kedepannya aplikasi yang digunakan dalam *remote deskop* dapat dikembangkan lagi sehinga dapat kompatibel dengan seluruh jenis komputer.

### **DAFTAR PUSTAKA**

#### **Jurnal:**

- [1] Chheda, Dhaval, Divyesh D, Shradha C. *Smart Projectors using Remote Controlled Raspberry Pi*. *International Journal of Computer Applications 2013 Vol. 82*
- [2] Ganbavale, Manaswi R dan Desmukh. *Raspberry Pi Based Intelligent Projector*. *International Journal of Innovative Research in Computer and Communication Engineering 2016 Vol.4 Issue 8.*
- [3] Irfan, Ahmad Y. 2014. *Rancang Bangun Sistem Printer Tanpa Kabel Berbasis Bluetooth dan WIFI*. Universitas Komputer Indonesia
- [4] Richardson, Tristan dan Fraser, Quentin-Stafford. 1998. *Virtual Network Computing. IEEE Internet Computing Vol 2*

#### **Buku**

- [5] Andi dan Wahana. 2010. *Cara Jitu Pengelolaan Jaringan Windows Dengan Remote Desktop dan Administration*. Yogyakarta: Wahana Komputer
- [6] Kadir, Abdul. 2017. *Dasar Raspberry Pi*. Yogyakarta: Andi *Publisher*
- [7] Membrey, Peter and David H. 2012. *Learn Raspberry Pi With Linux*. New York: Apress
- [8] Mulyanta, Edi S. 2005. *Pengenalan Protokol Jaringan Wireless Komputer*. Yogyakarta: Andi Offset
- [9] Rakhman, Edi dkk. 2014. *Raspberry Pi - Mikrokontroler Mungil yang Serba Bisa*. Yogyakarta: Andi *Publisher*